# SFU Player

- [Исходный код примера](#page-1-0)
- [Анализ исходного кода](#page-1-1)
	- [1. Локальные переменные](#page-2-0)
	- [2. Конфигурация по умолчанию](#page-2-1)
	- [3. Объект для хранения текущего состояния проигрывания](#page-2-2)
	- [4. Инициализация](#page-3-0)
	- [5. Соединение с сервером](#page-4-0)
	- [6. Запуск проигрывания при установке соединения](#page-4-1)
	- [7. Проигрывание потоков](#page-5-0)
	- [8. Остановка проигрывания](#page-5-1)
	- [9. Действия по нажатию кнопки Play](#page-5-2)
	- [10. Действия по нажатию кнопки Stop](#page-6-0)
	- [11. Действия при разрыве Websocket сессии](#page-6-1)

Пример демонстрирует проигрывание одного или нескольких потоков в нескольких качествах в одном WebRTC соединении. Единицей публикации считается комната, то есть зрители, подключившись к этой комнате, получают все опубликованные в ней потоки.

На скриншотах ниже:

- Server url Websocket URL WCS сервера
- Room name имя комнаты
- Player имя пользователя, который играет потоки
- 360p, 720p, 180p send кнопки переключения принимаемого качества

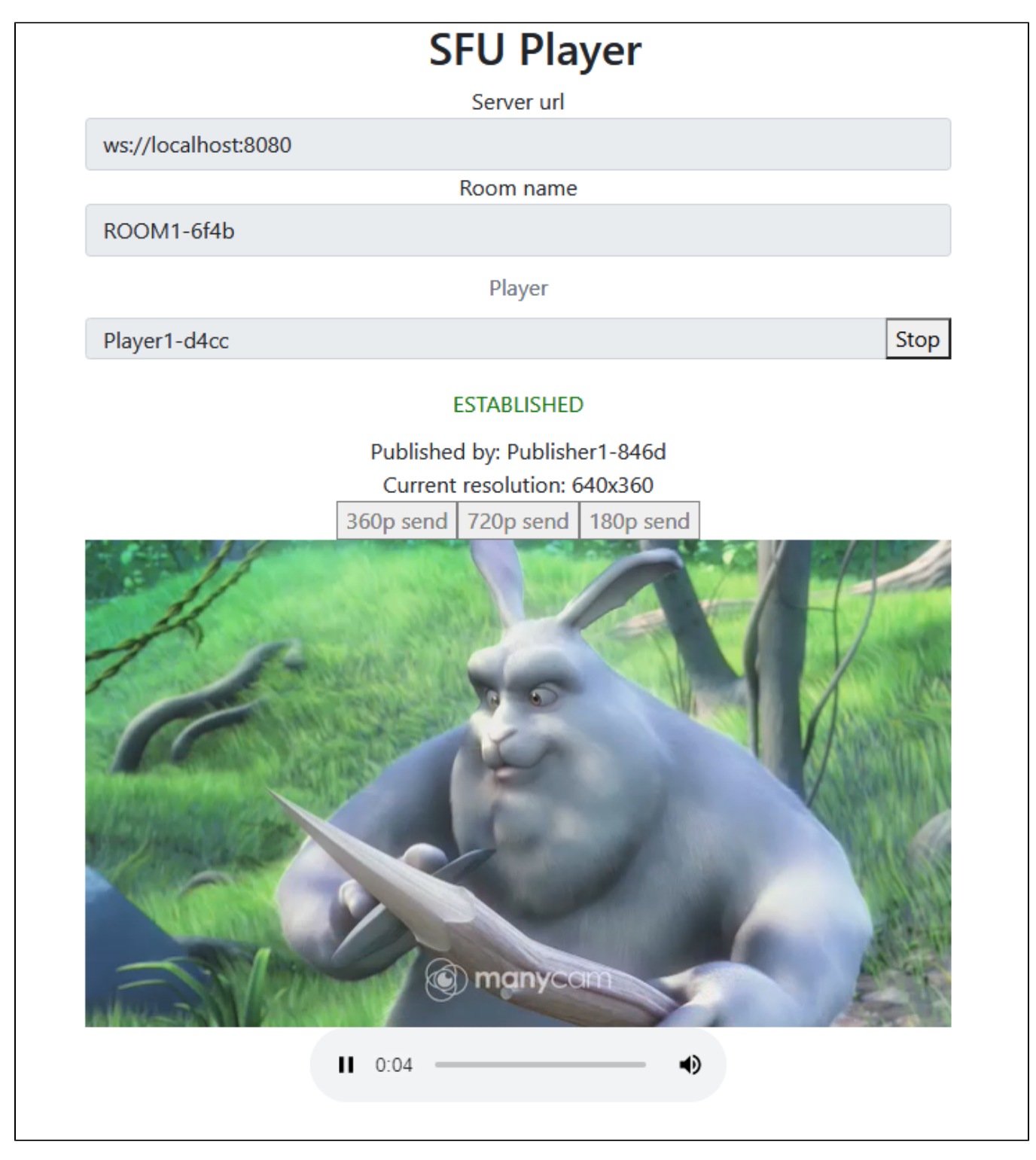

Обратите внимание, что аудио потоки проигрываются в отдельных элементах

# <span id="page-1-0"></span>Исходный код примера

Исходный код разбит на следующие модули:

- player.html HTML страница
- player.css стили HTML страницы
- player.js основная логика приложения
- <span id="page-1-1"></span>config.json - файл конфигурации клиента, содержит описание комнаты

# Анализ исходного кода

Для работы с исходным кодом примера возьмем версию файла player.js, доступную[здесь](https://github.com/flashphoner/sfu_sdk/blob/21ad921d47616cfe05541234ad4639c96f639a0b/examples/src/player/player.js)

## <span id="page-2-0"></span>1. Локальные переменные

Объявление локальных переменных для работы с константами, SFU SDK, для отображения видео и работы с конфигурацией клиента

### [code](https://github.com/flashphoner/sfu_sdk/blob/21ad921d47616cfe05541234ad4639c96f639a0b/examples/src/player/player.js#L1)

```
const constants = SFU.constants;
const sfu = SFU;
let mainConfig;
let remoteDisplay;
let playState;
const PLAY = "play";
const STOP = "stop";
const PRELOADER_URL="../commons/media/silence.mp3"
```
# <span id="page-2-1"></span>2. Конфигурация по умолчанию

Объявление конфигурации комнаты по умолчанию, на случай, если нет файла конфигурации config.json

### [code](https://github.com/flashphoner/sfu_sdk/blob/21ad921d47616cfe05541234ad4639c96f639a0b/examples/src/player/player.js#L13)

```
const defaultConfig = {
    room: {
        url: "ws://127.0.0.1:8080",
        name: "ROOM1",
        pin: "1234",
        nickName: "User1"
     }
};
```
# <span id="page-2-2"></span>3. Объект для хранения текущего состояния проигрывания

Хранит данные Websocket сессии, WebRTC соединения и комнаты, формирует идентификаторы элементов на странице для доступа к ним

[code](https://github.com/flashphoner/sfu_sdk/blob/21ad921d47616cfe05541234ad4639c96f639a0b/examples/src/player/player.js#L25)

```
const CurrentState = function(prefix) {
   let state = \{ prefix: prefix,
        pc: null,
        session: null,
        room: null,
         set: function(pc, session, room) {
            state.pc = pc;
            state.session = session;
             state.room = room;
         },
         clear: function() {
            state.room = null;
            state.session = null;
            state.pc = null;
         },
         buttonId: function() {
            return state.prefix + "Btn";
         },
         buttonText: function() {
            return (state.prefix.charAt(0).toUpperCase() + state.prefix.slice(1));
         },
         inputId: function() {
            return state.prefix + "Name";
         },
         statusId: function() {
            return state.prefix + "Status";
         },
         formId: function() {
            return state.prefix + "Form";
         },
         errInfoId: function() {
            return state.prefix + "ErrorInfo";
         },
         is: function(value) {
             return (prefix === value);
         }
     };
     return state;
}
```
# <span id="page-3-0"></span>4. Инициализация

### init()[code](https://github.com/flashphoner/sfu_sdk/blob/21ad921d47616cfe05541234ad4639c96f639a0b/examples/src/player/player.js#L69)

Функция init() вызывается после того, как страница загрузится:

- инициализирует объекты состояния
- загружает config.json или конфигурацию по умолчанию
- инициализирует поля ввода

```
const init = function() {
    let configName = getUrlParam("config") || "./config.json";
     ...
    playState = CurrentState(PLAY);
    $.getJSON(configName, function(cfg){
       mainConfig = cfg;
        onDisconnected(playState);
    }).fail(function(e){
        //use default config
        console.error("Error reading configuration file " + configName + ": " + e.status + " " + e.statusText)
        console.log("Default config will be used");
       mainConfig = defaultConfig onDisconnected(playState);
    });
    $("#url").val(setURL());
    $("#roomName").val("ROOM1-"+createUUID(4));
    $("#playName").val("Player1-"+createUUID(4));
}
```
## <span id="page-4-0"></span>5. Соединение с сервером

#### connect(), SFU.createRoom() [code](https://github.com/flashphoner/sfu_sdk/blob/21ad921d47616cfe05541234ad4639c96f639a0b/examples/src/player/player.js#L94)

Функция connect() вызывается по нажатию кнопки Publish или Play:

- создает объект PeerConnection
- очищает отображение статуса предыдущей сессии
- настраивает конфигурацию комнаты и создает Websocket сессию
- подписывается на события Websocket сессии

```
const connect = function(state) {
    //create peer connection
    pc = new RTCPeerConnection();
    //get config object for room creation
    const roomConfig = getRoomConfig(mainConfig);
    roomConfig.pc = pc;
    roomConfig.url = $("#url").val();
    roomConfig.roomName = $("#roomName").val();
   roomConfig.nickname = \zeta("#" + state.inputId()).val();
    // clean state display items
    setStatus(state.statusId(), "");
    setStatus(state.errInfoId(), "");
    // connect to server and create a room if not
   const session = sfu.createRoom(roomConfig);
    session.on(constants.SFU_EVENT.CONNECTED, function(room) {
        state.set(pc, session, room);
        onConnected(state);
        setStatus(state.statusId(), "ESTABLISHED", "green");
    }).on(constants.SFU_EVENT.DISCONNECTED, function() {
        state.clear();
        onDisconnected(state);
        setStatus(state.statusId(), "DISCONNECTED", "green");
     }).on(constants.SFU_EVENT.FAILED, function(e) {
        state.clear();
        onDisconnected(state);
        setStatus(state.statusId(), "FAILED", "red");
        setStatus(state.errInfoId(), e.status + " " + e.statusText, "red");
    });
}
```
## <span id="page-4-1"></span>6. Запуск проигрывания при установке соединения

### onConnected() [code](https://github.com/flashphoner/sfu_sdk/blob/21ad921d47616cfe05541234ad4639c96f639a0b/examples/src/player/player.js#L123)

Функция onConnected():

настраивает действия по нажатию кнопки Stop

- подписывается на события об ошибках комнаты
- вызывает функцию проигрывания

```
const onConnected = function(state) {
    $("#" + state.buttonId()).text("Stop").off('click').click(function () {
        onStopClick(state);
    }).prop('disabled', false);
    ...
    // Add errors displaying
    state.room.on(constants.SFU_ROOM_EVENT.FAILED, function(e) {
        setStatus(state.errInfoId(), e, "red");
    }).on(constants.SFU_ROOM_EVENT.OPERATION_FAILED, function (e) {
        setStatus(state.errInfoId(), e.operation + " failed: " + e.error, "red");
    });
    playStreams(state);
}
```
## <span id="page-5-0"></span>7. Проигрывание потоков

playStreams(), SFURoom.join() [code](https://github.com/flashphoner/sfu_sdk/blob/21ad921d47616cfe05541234ad4639c96f639a0b/examples/src/player/player.js#L167)

Функция playStreams():

- инициализирует базовый элемент для отображения входящих медиа потоков
- настраивает WebRTC соедиение в комнате

```
const playStreams = function(state) {
    //create remote display item to show remote streams
    remoteDisplay = initRemoteDisplay({
        div: document.getElementById("remoteVideo"),
        room: state.room,
        peerConnection: state.pc
    });
    state.room.join(state.pc);
}
```
## <span id="page-5-1"></span>8. Остановка проигрывания

stopStreams(), remoteDisplay.stop() [code](https://github.com/flashphoner/sfu_sdk/blob/21ad921d47616cfe05541234ad4639c96f639a0b/examples/src/player/player.js#L177)

```
const stopStreams = function(state) {
    if (remoteDisplay) {
         remoteDisplay.stop();
     }
}
```
# <span id="page-5-2"></span>9. Действия по нажатию кнопки Play

onStartClick(), playFirstSound(), connect() [code](https://github.com/flashphoner/sfu_sdk/blob/21ad921d47616cfe05541234ad4639c96f639a0b/examples/src/player/player.js#L148)

Функция onStartClick():

- проверяет правильность заполнения полей ввода
- перед стартом воспроизведения, в браузере Safari вызывает функцию playFirstSound() для автоматического проигрывания аудио
- $\bullet$  вызывает функцию connect $\emptyset$

```
const onStartClick = function(state) {
    if (validateForm("connectionForm") && validateForm(state.formId())) {
         $("#" + state.buttonId()).prop('disabled', true);
         if (state.is(PLAY) && Browser().isSafariWebRTC()) {
            playFirstSound(document.getElementById("main"), PRELOADER_URL).then(function () {
                 connect(state);
             });
         } else {
             connect(state);
         }
     }
}
```
# <span id="page-6-0"></span>10. Действия по нажатию кнопки Stop

onStopClick(), Session.disconnect() [code](https://github.com/flashphoner/sfu_sdk/blob/21ad921d47616cfe05541234ad4639c96f639a0b/examples/src/player/player.js#L161)

Функция onStopClick():

- останавливает публикацию или воспроизведение
- разрывает Websocket сессию

```
const onStopClick = function(state) {
    $("#" + state.buttonId()).prop('disabled', true);
    stopStreams(state);
    state.session.disconnect();
}
```
# <span id="page-6-1"></span>11. Действия при разрыве Websocket сессии

#### onDisconnected() [code](https://github.com/flashphoner/sfu_sdk/blob/21ad921d47616cfe05541234ad4639c96f639a0b/examples/src/player/player.js#L139)

Функция onDisconnected():

- настраивает действия по нажатию кнопки Publish/Play
- открывает доступ к полям ввода Server url и Room name, если нет параллельной сессии

```
const onDisconnected = function(state) {
    $("#" + state.buttonId()).text(state.buttonText()).off('click').click(function () {
         onStartClick(state);
    }).prop('disabled', false);
    $('#url').prop('disabled', false);
     $("#roomName").prop('disabled', false);
     $("#" + state.inputId()).prop('disabled', false);
}
```